#### Subdivision, OpenGL Splines

CS116B Chris Pollett Feb. 21, 2005.

#### Outline

- Subdivision Methods
- OpenGL Spline Functions

#### Subdivision and Bezier Curves

- Want to repeatedly split curve sections in half, do enough times, then draw straight lines between very close together sections.
- To subdivide, let **P** be the curve with control points and  $\mathbf{p}_0$ ,  $\mathbf{p}_1$ ,  $\mathbf{p}_2$ , and  $\mathbf{p}_3$ . That is,  $\mathbf{P}(0)=\mathbf{p}_0$  and  $P(1)=p_1$ . Want to split curve in two parts about  $P(.5)$  into two curves  $P_1$  and  $P_2$ .

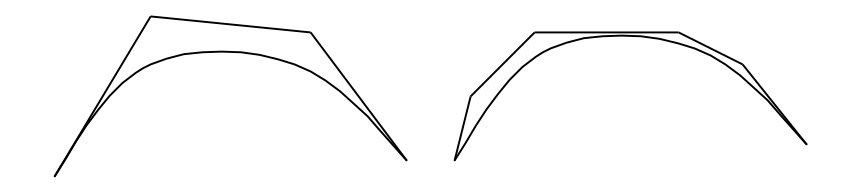

#### More Subdivisions

- What are the control points for these two new curves?
- Endpoints have to match curve implies,  $\mathbf{p}_{1,0} = \mathbf{p}_0$ ,  $\mathbf{p}_{1,3} = \mathbf{P}(.5) = 1/8(\mathbf{p}_0 + 3\mathbf{p}_1 + 3\mathbf{p}_2 + \mathbf{p}_3) = \mathbf{p}_{2,0 \text{ and}}$  $\mathbf{p}_{2,3}=\mathbf{p}_1$ .
- The two curves and must be of equal slope at the meeting point and the first derivative conditions imply:  $\mathbf{p}_{1,1} = 1/2(\mathbf{p}_0 + \mathbf{p}_1), \mathbf{p}_{2,2} = 1/2(\mathbf{p}_2 + \mathbf{p}_3)$ , and  $p_{1,2} = 1/4(p_0 + 2p_1 + p_2), p_{2,1} = 1/4(p_1 + 2p_2 + p_3)$
- Note by reusing how we compute these, we can speed up computation of these values.

#### OpenGL Bezier-Spline Curves

- The general sequence to specify Bezier curve parameters looks like:
	- glMapl\*(GL\_MAP1\_VERTEX\_3, uMin, uMax, stride, nPts, \*ctrlPts);
	- glEnable(GL\_MAP1\_VERTEX\_3);
	- and can be deactivated with
		- glDisable(GL\_MAP1\_VERTEX\_3);
		- Here  $*$  is f or d. uMin and uMax are the high and low knot values. 0 and 1 for Bezier curves. nPts is the number of control points in the spline. stride -says how to step through the control point array, ctrlPts is the control point array. VERTEX\_4 could be used for homogeneous coordinates.

## More Open Spline Curves

- To evaluate points between the range we then use glEvalCoord1\*(uValue).
- To generate evenly spaced values can use:  $g$ lMapGrid $1*(n, u1, u2);$

glEvalMesh1(mode, n1, n2);

where n controls the number of spaces between u1 and u2. Here mode is GL\_POINT or GL\_LINE and n1 and n2 give integers that correspond to u1 and u2.

## OpenGL Bezier-Spline Surfaces

• To get a surface we use the functions: glMap2\*(GL\_MAP2\_VERTEX\_3, uMin, uMax, uStride, nuPts, vMin, vMax, vStride, nvPts, \*ctrlPts); glEnable(GL\_MAP2\_VERTEX\_3);

and to disable

glDisable(GL\_MAP\_VERTEX\_3);

To evaluate points use glEvalCoord2\*(uVal, vVal); or glEvalCoord2\*v(uvArray);

#### More OpenGL Bezier Spline Surfaces

• Can generate evenly spaced grids using  $g1MapGrid2*(nu, u1, u2, nv, v1, v2);$ glEvalMesh(mode, nu1, nu2, nv1,nv2);

# GLU B-Spline Curves

• The basic idea for setting up a B-spline is illustrated by the following code fragment: GLUnurbsObj \*curveName;

curveName = gluNewNurbsRenderer();

gluBeginCurve(curveName);

gluNurbsCurve(curveName, nknots, \*knotvector, stride, \*ctrlpts, degParam, GL\_MAP1\_VERTEX\_3);

glEndCurve(curveName);

To delete the curve use:

gluDeleteNurbsRenderer(curveName);

## GLU B-spline Surfaces

#### • Similar:

GLUnurbsObj \*surfName; surfName = gluNewNurbsRenderer(); gluNurbsProperty(surfName, property1, value1); //GLU\_NURBS\_MODE, GLU\_NURBS\_TESSELLATOR //GLU\_DISPLAY\_MODE, GLU\_OUTLINE\_POLYGON

…

gluBeginSurface(surfName);

gluNurbsSurface(surfName, nuknots, \*uknotvector, nvKnots, vKnotVector, ustride, vStride, &ctrlpts[0][0][0], uDegParam, vDegParam GL\_MAP2\_VERTEX\_3);

glEndSurface(surfName);